### **Ways of reading the diagnosis**

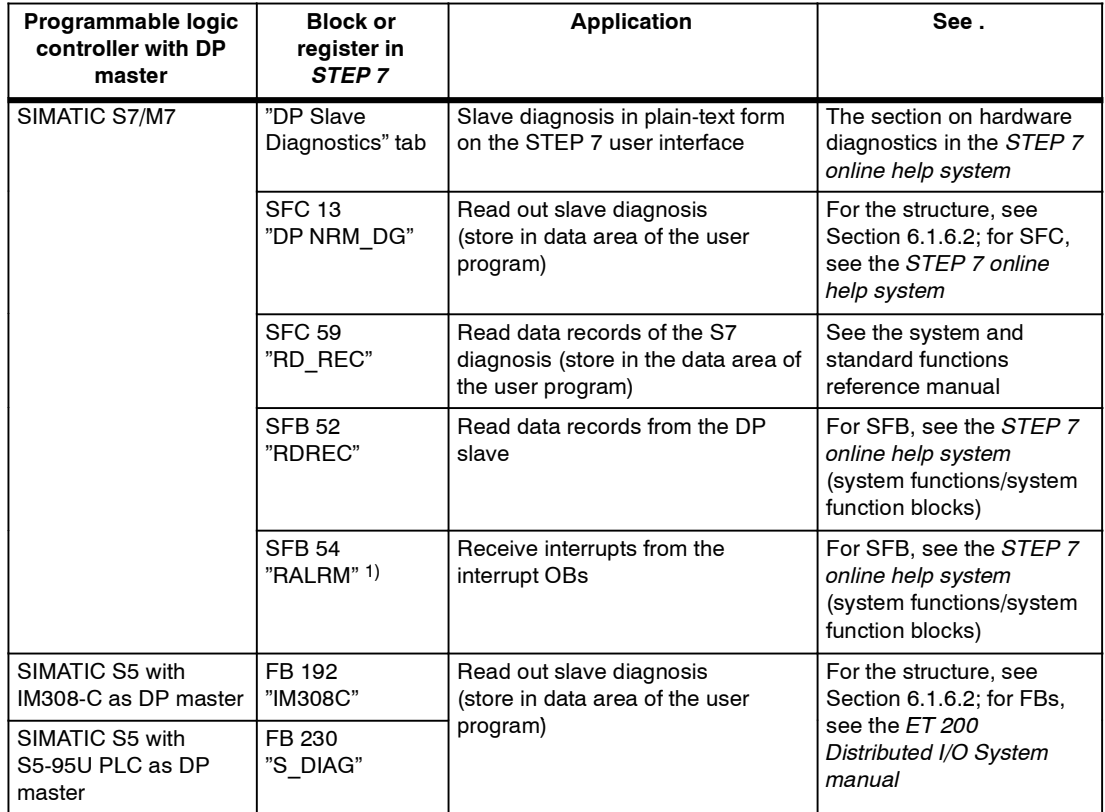

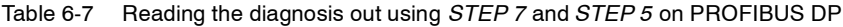

1) Only with S7-400 as of V3.0 and with CPU 318 as of V3.0

#### **Example of reading the slave diagnosis using FB 192 IM308C**

Here you will find an example of how to use FB 192 to read out the slave diagnosis for a DP slave in the *STEP 5* user program.

#### **Assumptions**

The following assumptions apply to this *STEP 5* user program:

- The IM 308-C operating in DP master mode uses the page frames 0 to 15 (number 0 of IM 308-C).
- The DP slave has the PROFIBUS address 3.
- The slave diagnosis is to be stored in DB20. However, you can also use any other data block for this.
- The slave diagnosis consists of a maximum 64 bytes (IM151-1 STANDARD).

## *STEP 5* **user program**

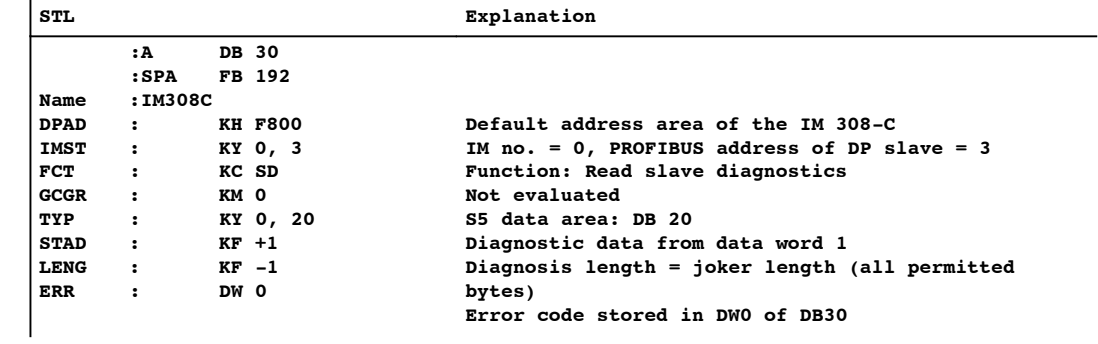

### **Example of reading the S7 diagnosis using SFC13 "DP NRM\_DG"**

Here you will find an example of how to use SFC 13 to read out the slave diagnosis for a DP slave in the *STEP 7* user program.

#### **Assumptions**

The following assumptions apply to this *STEP 7* user program:

- The diagnostic address of the ET 200S is 1022 (3FE $_{\rm H}$ ).
- The slave diagnostic information is to be stored in DB 82: starting at address 0.0, length 64 bytes.
- The slave diagnostics is max. 64 bytes (IM151-1 STANDARD in DPV0 operation).

#### *STEP 7* **user program**

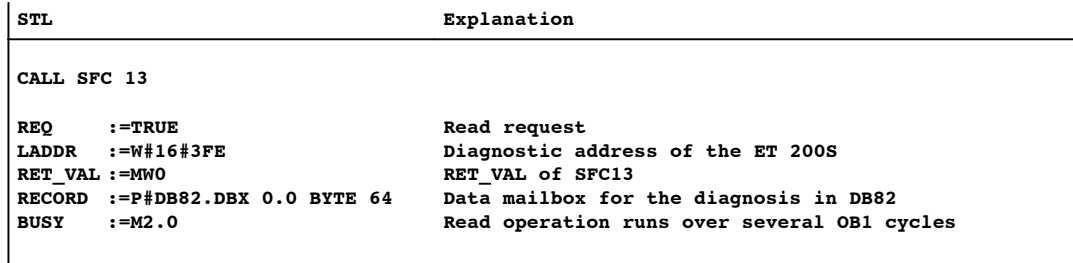

# **6.1.6.2 Structure of slave diagnostic data**

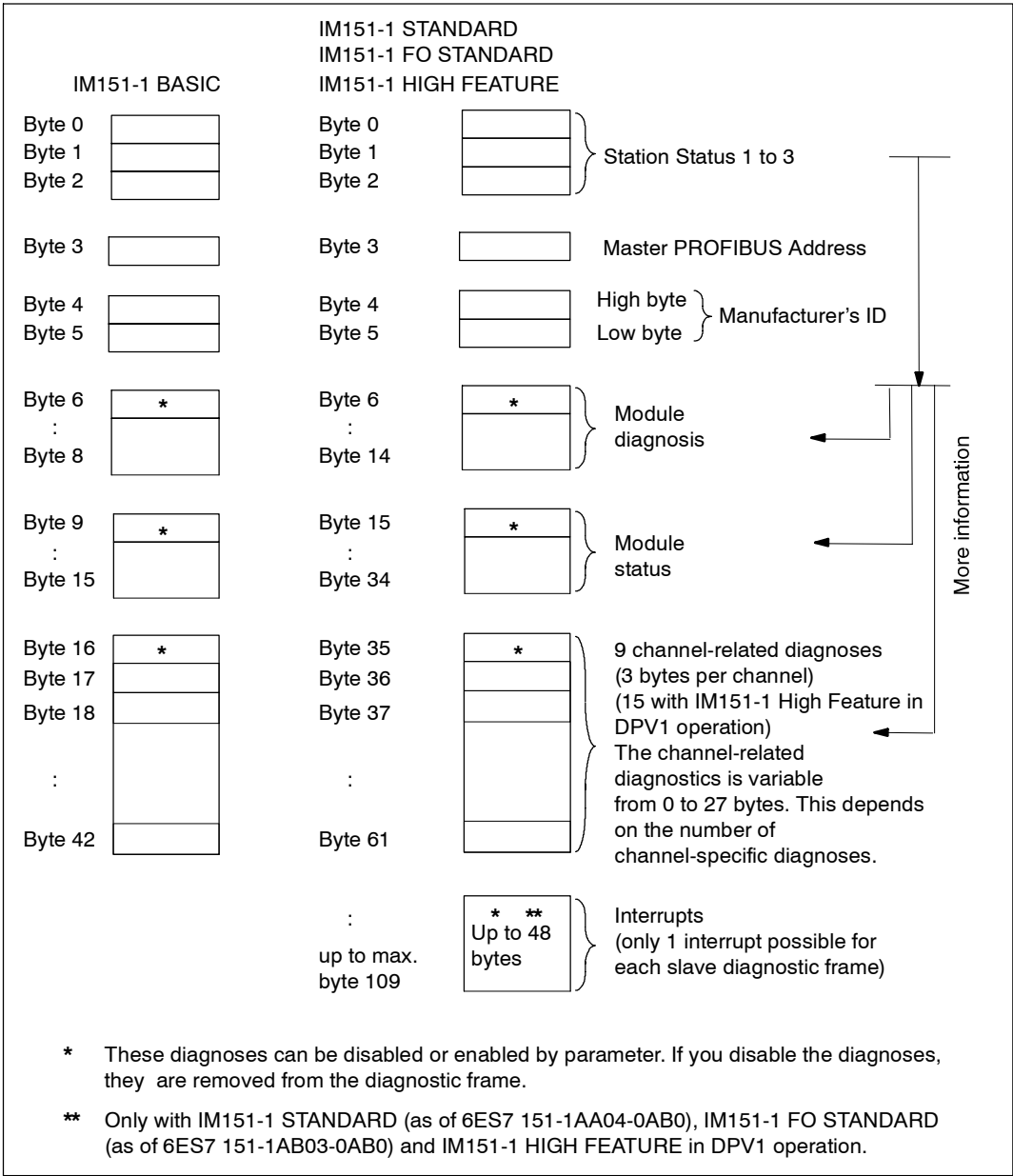

## **Structure of slave diagnostic data**

Figure 6-20 Structure of slave diagnostic data

#### **Note**

The length of the diagnostic message frame varies:

- Between 6 and 43 bytes in the IM151-1 BASIC
- with IM151-1 STANDARD, IM151-1 FO STANDARD and IM151-1 HIGH FEATURE (depending on configuration)
	- between 6 and 62 bytes in DPV0 operation
	- -- between 6 and 110 bytes in DPV0 operation (STANDARD)
	- -- between 6 and 128 bytes in DPV0 operation (HIGH FEATURE)

You can find out the length of the last diagnostic message frame received in:

- *STEP 7* from the RET\_VAL parameter of the SFC 13.
- *STEP 5* from the ERR parameter of the FB 192.

## **6.1.6.3 Station statuses 1 to 3**

#### **Definition**

Station statuses 1 to 3 provide an overview of the status of a DP slave.

### **Station status 1**

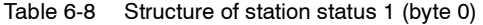

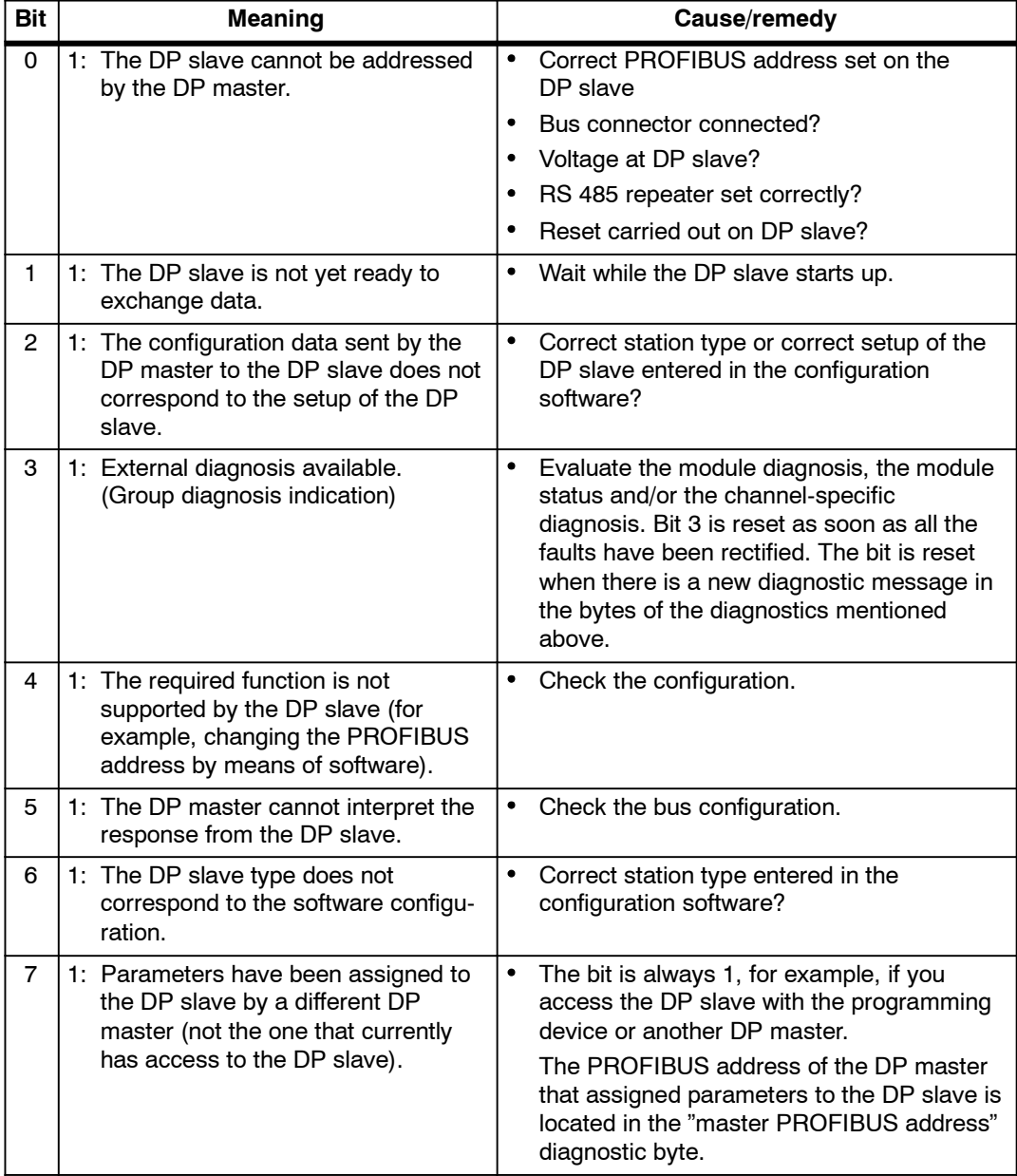

ET 200S Distributed I/O System EWA-4NEB 780602402-12

## **Station status 2**

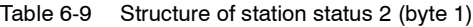

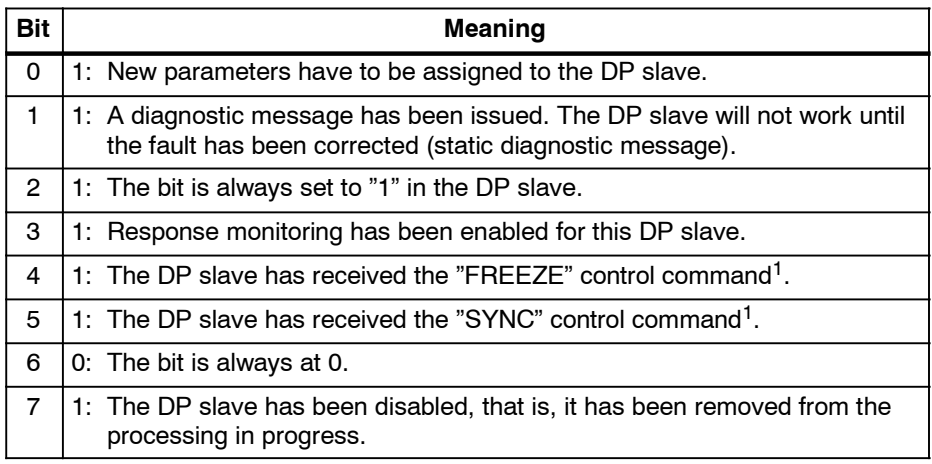

1 The bit is updated only if another diagnostic message changes, too.

#### **Station status 3**

Table 6-10 Structure of station status 3 (byte 2)

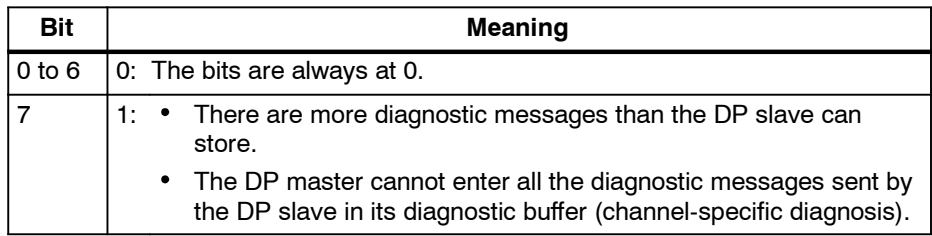

## **6.1.6.4 Master PROFIBUS Address**

#### **Definition**

The master PROFIBUS address diagnostic byte contains the PROFIBUS address of the DP master that:

- Assigned parameters to the DP slave and
- Has read and write access to the DP slave

The master PROFIBUS address is in byte 3 of the slave diagnosis.

### **6.1.6.5 Manufacturer ID**

#### **Definition**

The manufacturer ID contains a code that describes the type of the DP slave.

#### **Manufacturer ID**

Table 6-11 Structure of the manufacturer ID (Bytes 4, 5)

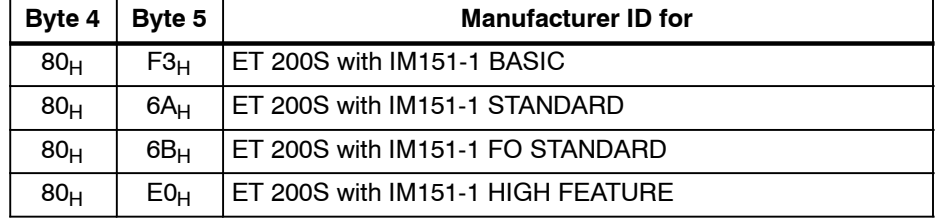

## **6.1.6.6 Module diagnosis**

#### **Definition**

The module diagnosis indicates whether or not modules of the ET 200S have errors/faults. The module diagnosis begins as of byte 6 and comprises:

- 3 bytes in the case of the IM151-1 BASIC
- 9 bytes in the case of the IM151-1 STANDARD; IM151-1 FO STANDARD and IM151-1 HIGH FEATURE.

#### **Module diagnosis**

The module diagnosis for the ET 200S with the IM151-1 BASIC is structured as follows:

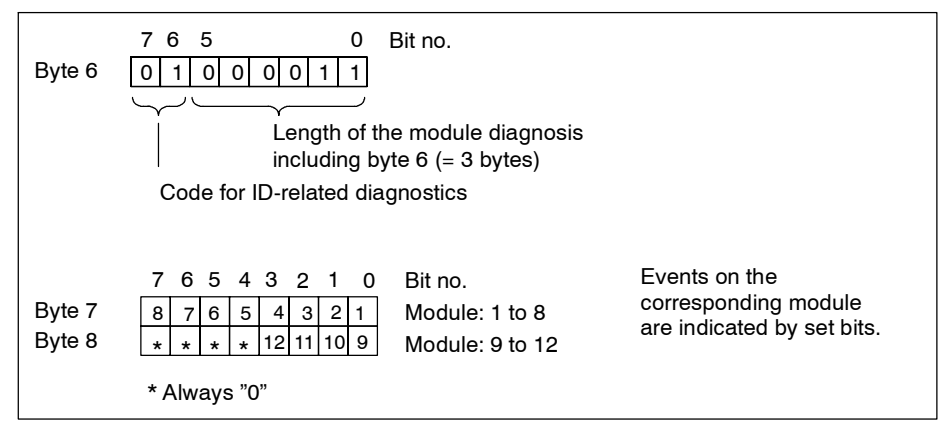

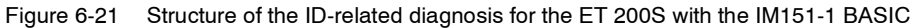

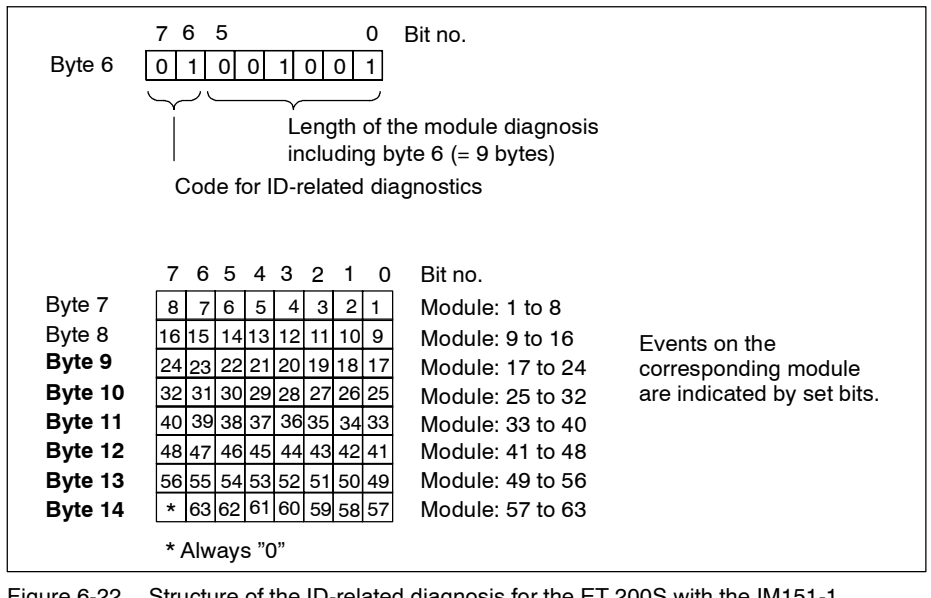

The module diagnosis for the ET 200S with the IM151-1 STANDARD, IM151-1 FO STANDARD and IM151-1 HIGH FEATURE is structured as follows:

Figure 6-22 Structure of the ID-related diagnosis for the ET 200S with the IM151-1 STANDARD, IM151-1 FO STANDARD and IM151-1 HIGH FEATURE

## **6.1.6.7 Module information**

#### **Definition**

The module status indicates the status of the configured modules and expands on the module diagnosis as regards the configuration. The module status begins after the module diagnosis and comprises:

- 7 bytes in the case of the IM151-1 BASIC
- 20 bytes in the case of the IM151-1 STANDARD, IM151-1 FO STANDARD and IM151-1 HIGH FEATURE.

#### **Module status**

The module status for the ET 200S with the IM151-1 BASIC is structured as follows:

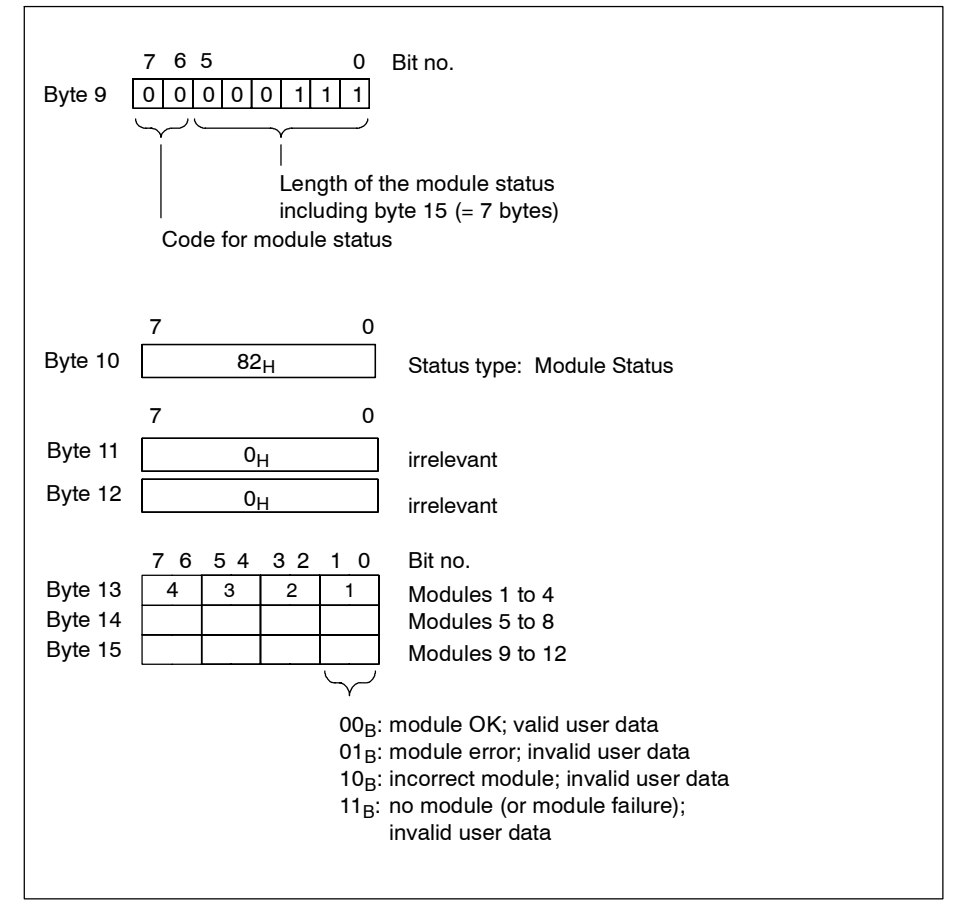

Figure 6-23 Structure of the module status for the ET 200S with the IM151-1 BASIC

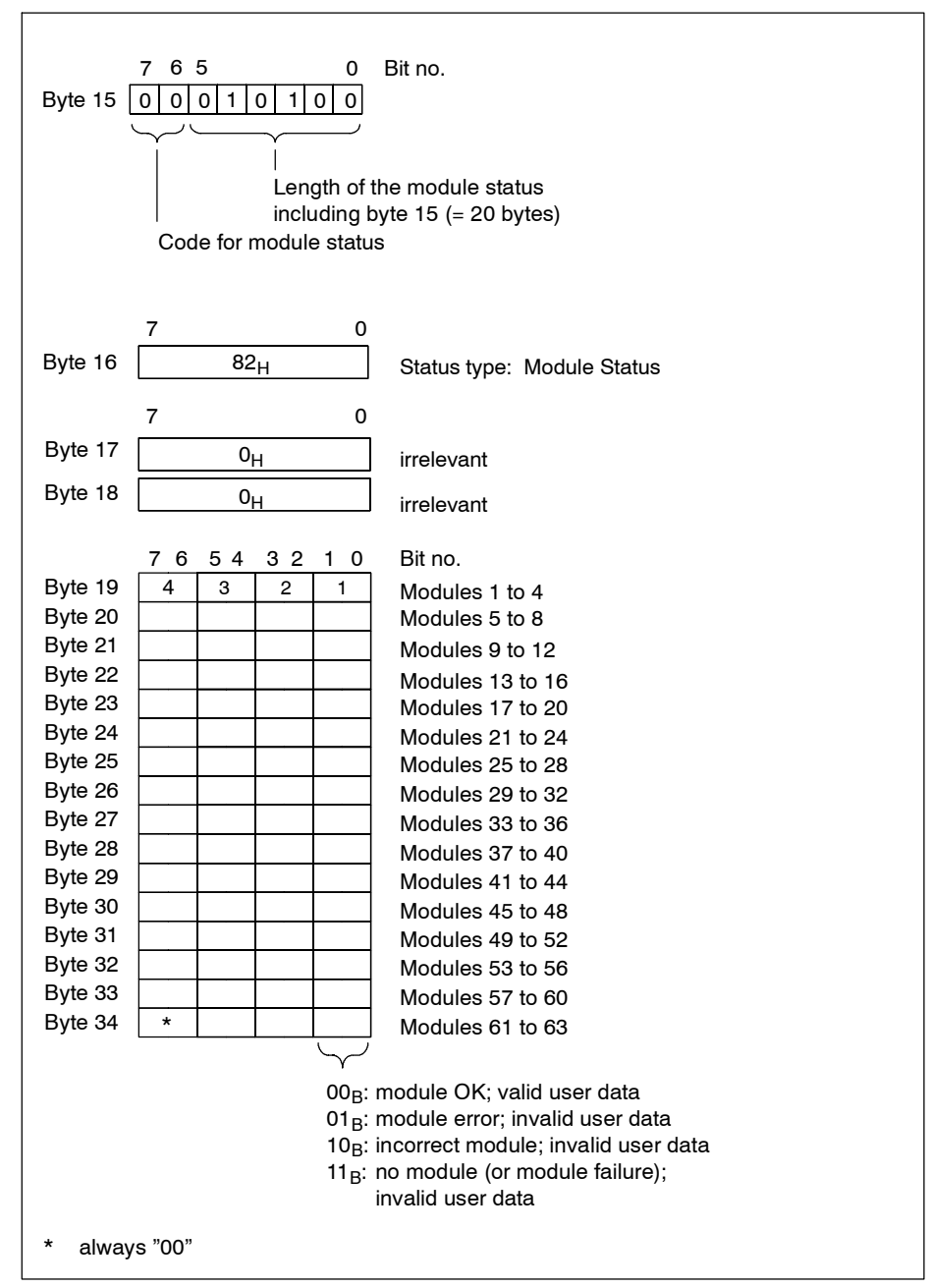

The module status for the ET200S with the IM151-1 STANDARD, IM151-1 FO STANDARD, and IM151-1 HIGH FEATURE is structured as follows:

Figure 6-24 Structure of the module status for ET 200S with the IM151-1 STANDARD; IM151 FO STANDARD and IM151 HIGH FEATURE